## **Using the "Rate Table – CDI LabID Data for IRF PPS" Output Option**

**This document applies to CMS Inpatient Rehabilitation Facility (IRF) units located within an acute care or critical access hospital. A similar document for free-standing IRFs can be found at: http://www.cdc.gov/nhsn/pdfs[/cms/irf/RateTable\\_freestanding\\_CDI.pdf.](http://www.cdc.gov/nhsn/pdfs/cms/irf/RateTable_freestanding_CDI.pdf)** 

The NHSN Analysis Output Option, "Rate Table – CDI LabID Data for IRF PPS" was created in order to allow acute care or critical access hospitals to review those data from their CMS IRF units that would be submitted to CMS on their behalf. It's important to keep in mind the following as you begin to use this report:

- a. These data will only be submitted for those facilities that are participating in the CMS Inpatient Rehabilitation Facility Quality Reporting Program, as indicated by their IRF's CCN recorded in NHSN.
- b. This report will only include **in-plan CDI LabID data for all CMS IRF units beginning with January 2015 data**. Earlier time periods for which you may have reported CDI LabID data in your IRF unit will not be included in this output.
- c. **IMPORTANT!** Facilities must appropriately **Report No Events** for those locations and months for which no CDI LabID events were identified.
- d. This output option provides rates for each IRF location type (adult and pediatric), not each CCN. If your IRF unit shares a CCN, the rates will only represent the data that your IRF unit has contributed to the overall rate for all IRFs under that CCN. You may wish to use the Group function in NHSN to be able to view the rates for all IRFs that share a CCN. More information about the Group function can be found here[: http://www.cdc.gov/nhsn/group](http://www.cdc.gov/nhsn/group-users/index.html)[users/index.html.](http://www.cdc.gov/nhsn/group-users/index.html)
- e. The rates that will be shared with CMS and presented in this output option are calculated at the location type level. Separate rates will be calculated for adult inpatient rehabilitation locations and pediatric inpatient rehabilitation locations within the facility. If you have multiple CMS IRF units in your facility, this output will include data from all identified CMS IRF units combined for each location type.
- f. The data in this report will represent data current as of the last time you generated datasets. Data changes made in NHSN will be reflected in the next monthly submission to CMS. **EXCEPTION:** Quarterly data are frozen as of the final submission date for that quarter (e.g., Q1 data will be frozen as of 3am ET on August  $16<sup>th</sup>$ ; any changes made to these data in NHSN after the final submission deadline will not be reflected in data shared with CMS.

National Center for Emerging and Zoonotic Infectious Diseases **Division of Healthcare Quality Promotion** 

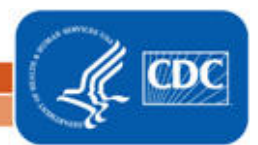

g. The information in this document should be used in conjunction with the document, "Helpful Tips for MRSA Bacteremia and CDI LabID Reporting for Acute Care Hospital Units Designated as IRFs Participating in CMS' IRF Quality Reporting Program", available from [http://www.cdc.gov/nhsn/PDFs/CMS/Helpful\\_Tips\\_MRSA\\_Cdiff\\_IRF\\_Acute\\_Ward.pdf](http://www.cdc.gov/nhsn/PDFs/CMS/Helpful_Tips_MRSA_Cdiff_IRF_Acute_Ward.pdf)

## **Example of the "Rate Table – CDI LabID Data for IRF PPS" Output Option:**

*Before running this output option, remember to generate your datasets for the most up-to-date data reported to NHSN by your facility! To generate datasets, go to Analysis > Generate Data Sets, then click "Generate New".*

1. After selecting Analysis > Output Options, navigate through the following folders: CMS Reports > Inpatient Rehabilitation Facilities (IRFQR) > CDC-Defined Output. Click "Run" next to "Rate Table – CDI LabID Data for IRF PPS", as shown below:

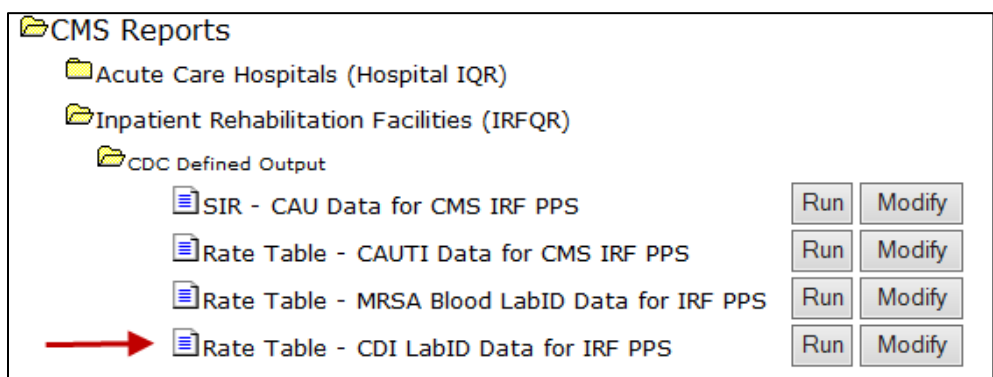

- 2. By default, the results will appear in an HTML window. If a second window does not pop-up, please be sure to check your pop-up blocker and allow pop-ups from \*.cdc.gov.
- 3. A single table titled "Rate Table CDI LabID Data for CMS IRF PPS" will be presented in the popup HTML window. The table presents rates for each calendar-year quarter, for each CMS IRF unit type. The data included in this table are representative of all CMS IRF units mapped within your facility. This is the information that will be submitted to CMS for your facility.

Sample output for the "Rate Table – CDI LabID Data for CMS IRF PPS" output option is displayed below:

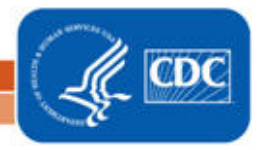

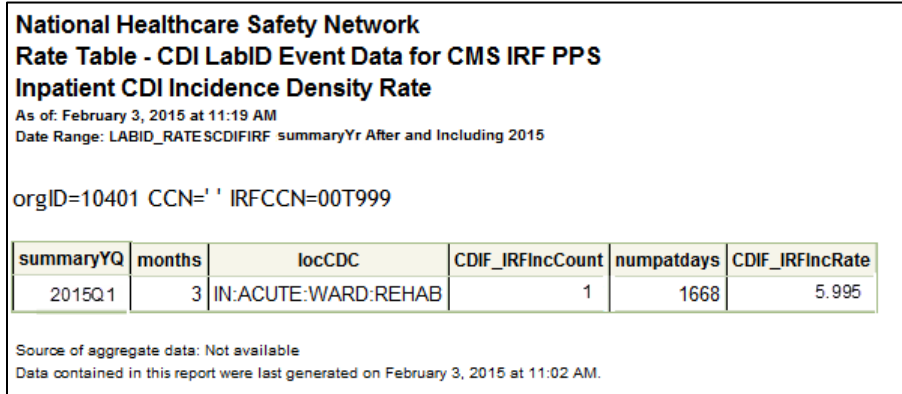

From this output, we can conclude the following:

- For the first quarter of 2015, this IRF unit reported 3 months of CDI LabID data (*months*).
	- o If your facility has multiple CMS IRF units of a single type, the data shown on this table will be inclusive of all units combined.
- In those three months, the IRF unit reported 1 incident CDI LabID event (*CDIF\_IRFIncCount)* and 1,668 patient days (*numpatdays*), which results in a CDI incidence rate of 5.995 per 10,000 patient days (*CDIF\_IRFIncRate*).
- 4. What can be done if data are incomplete, or if the number of LabID events or patient days is incorrect?
	- i. Check that summary data for the CMS IRF location(s) have been entered for each month in the quarter. This includes patient days and admissions.
	- ii. If summary data have been entered, double-check your monthly reporting plan for each month in the quarter. Check to make sure that the monthly reporting plans include the CMS IRF unit(s) for CDI LabID Data.
	- iii. If summary data have been entered and no CDI LabID events have been identified, be sure to check the 'Report No Events' box on the summary record.
	- iv. If the number of CDI LabID events is less than you reported *and* you've confirmed that the summary data have been entered in-plan, double check the LabID events in NHSN using the "Line Listing for All CDIF LabID Events" output option.

REMEMBER: If you have made any changes to your data, regenerate your datasets in order to review your output options with the most up-to-date data in NHSN.

## **Additional Resources:**

Operational Guidance:<http://www.cdc.gov/nhsn/PDFs/irf/IRF-CDI-Op-Guidance.pdf>

CMS Resources for NHSN Users[: http://www.cdc.gov/nhsn/cms/index.html](http://www.cdc.gov/nhsn/cms/index.html)

Analysis Quick Reference Guides[: http://www.cdc.gov/nhsn/PS-Analysis-resources/reference-guides.html](http://www.cdc.gov/nhsn/PS-Analysis-resources/reference-guides.html)

National Center for Emerging and Zoonotic Infectious Diseases **Division of Healthcare Quality Promotion** 

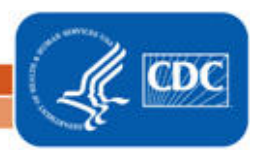